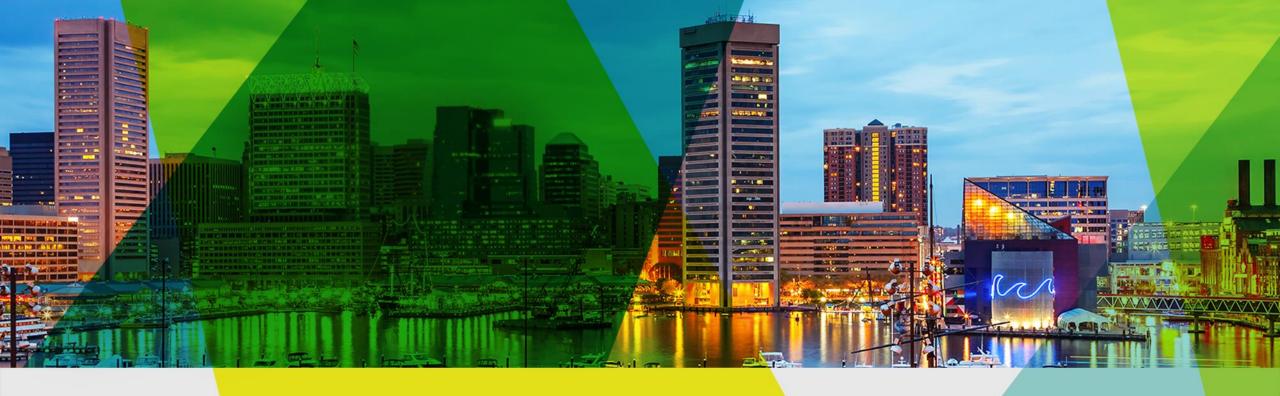

# Welcome

Esri Mid-Atlantic

**User Conference** 

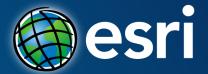

# **ArcGIS Online: Steps for Success**

**Bonnie Stayer** 

#### **Overview**

- Not a step-by-step how to, but guidance and tips
- A discussion of best practices for you to consider
- Topics
  - Establish your ArcGIS organization
  - Configure for best experience
  - Engage users

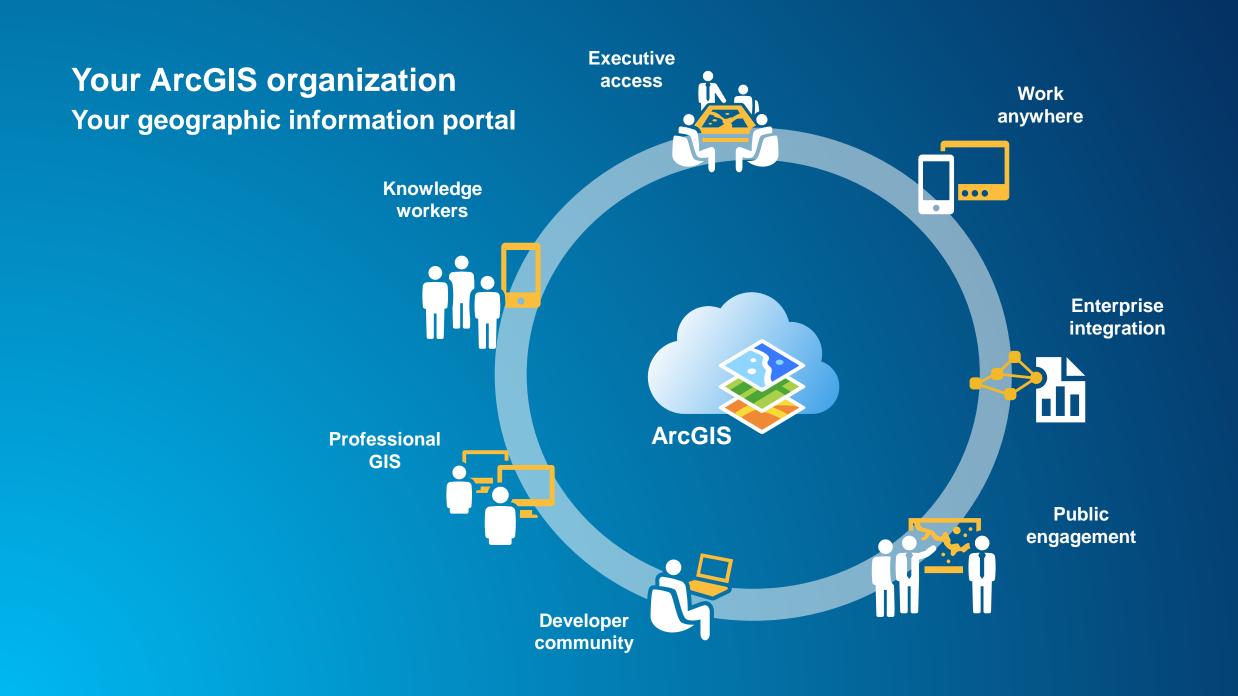

# Establish the vision and governance

#### **Vison and Governance**

- Know the answers to these questions
  - Who are the champions?
  - Who are the stakeholders?
  - What is the mission and vision?
  - What workflows will it support?
  - What are the deliverables?
  - Who is the audience?
- Consider the following-
  - Establish a curator, or group of curators
  - Form a governance committee

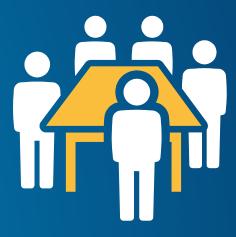

#### **Suggestions**

- Communicate early, often, and well
- Prototype and test before rolling out
- Implement successful patterns
- Establish essential procedures and guidelines
- Be flexible, adapt, and evolve

# Configure your organization home

## Your organization home

HOME GALLERY MAP GROUPS

IndianaMap Gallery

Indiana Demographic Map

Indiana WAP

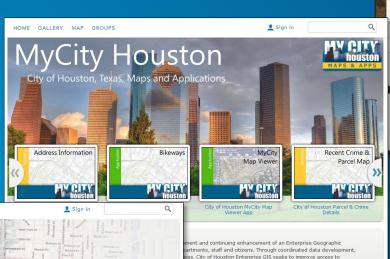

Indiana Industrial Mineral Sites

Indiana Bedrock Geologic Map

IndianaMAP is the public source for map data in Indiana. It includes the information people need most in

a format that is accessible to both the general public and expert geographic information systems (GIS) users.

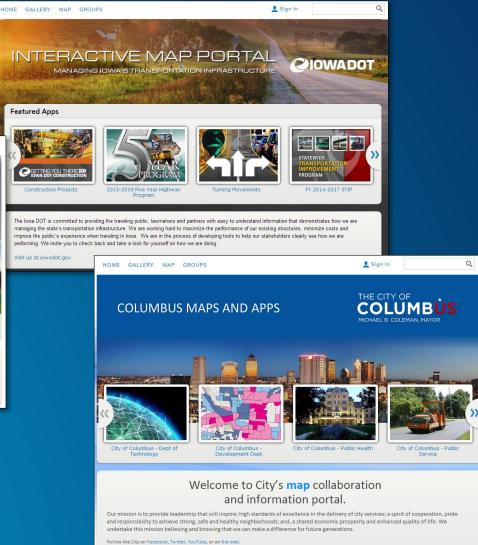

#### **Organization settings**

- Home page (banner and background)
- Featured content (gallery ribbon)
- Gallery content
- Default map and basemaps
- Custom app templates
- Utility services
- Security settings
- More...

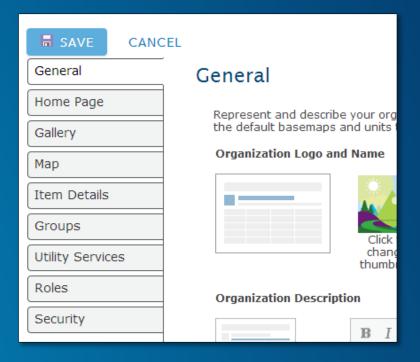

#### **Groups are building blocks**

- Organization resources
  - Gallery
  - Featured content
  - Public galleries
- Map resources
  - Basemaps
  - App templates
  - Facilitate Search

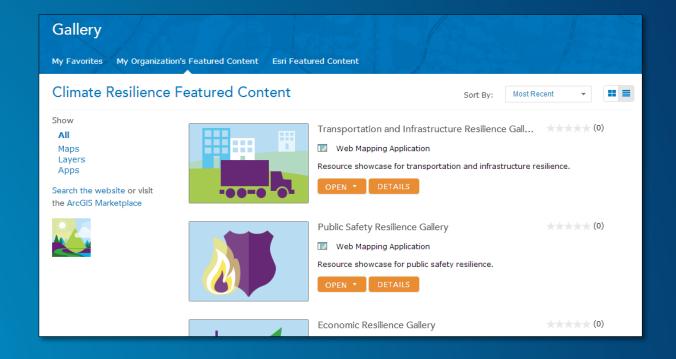

#### The first impression

Organization Groups

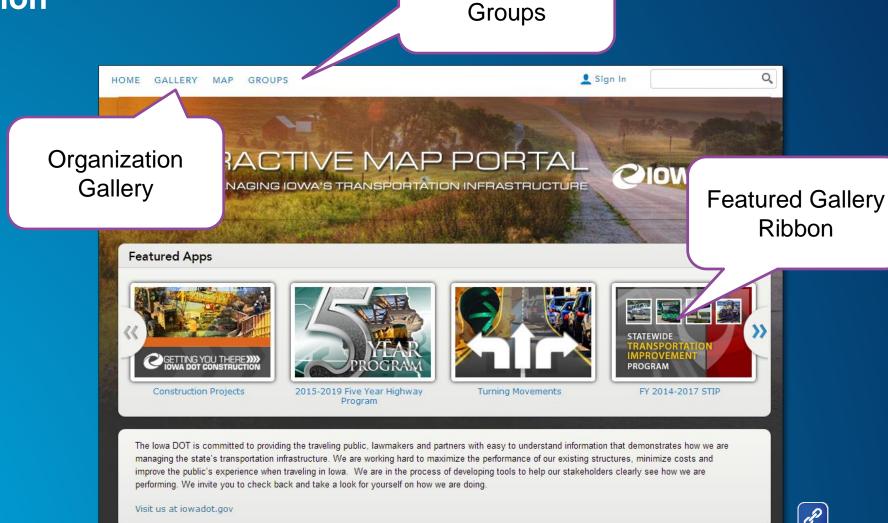

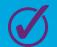

Not necessarily for public access

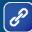

#### Other ways to deliver access to your content

- Embed maps and apps
- Group gallery app template
- Group gallery ribbon
- ArcGIS for open data

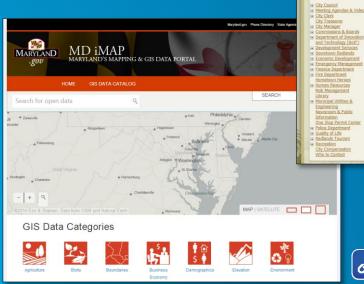

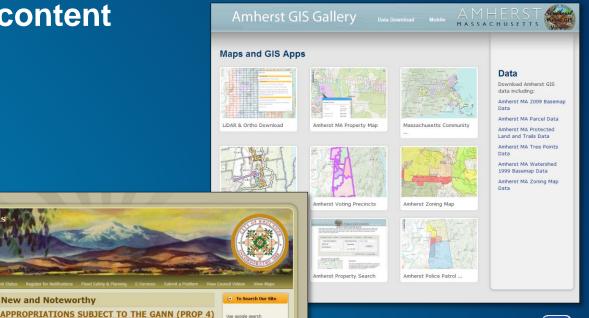

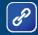

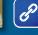

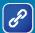

New and Noteworthy

LIMIT FOR FISCAL YEAR 2014-2015

**State Law AB341** Good for the planet, good for

WHAT YOU NEED TO KNOW

your business!

#### **Model organizations**

- For local government, utilities, emergency management, and more
- Download from ArcGIS Online
  - Group framework outline and descriptions
  - Graphics
  - Documentation
  - Apps

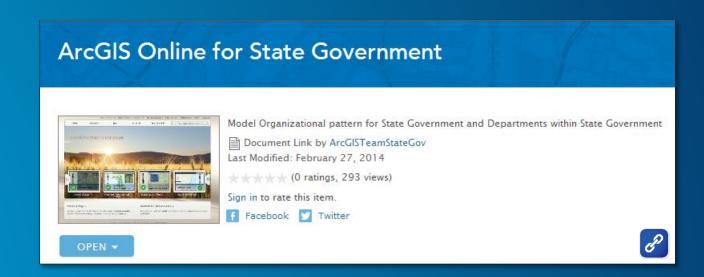

# Establish your brand

## **Organization visual branding**

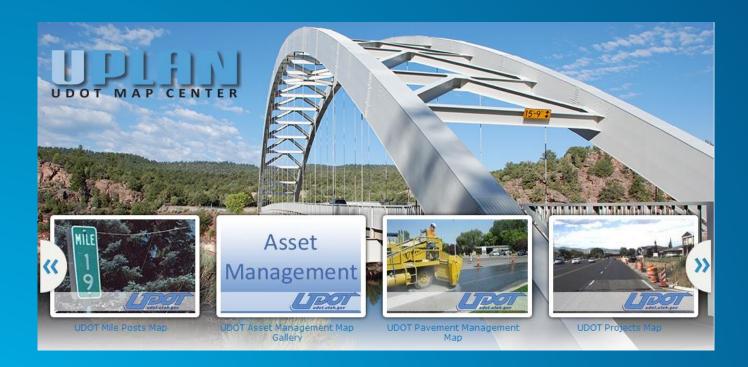

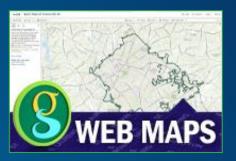

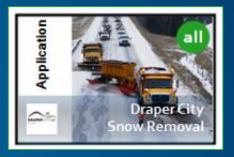

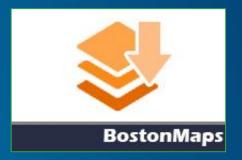

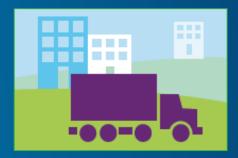

#### **Organization profile**

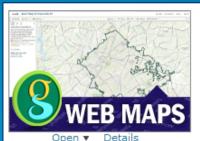

Basic Map of Greenville, SC

Basic Layer Map allows you to create your own map using authoritative content from the City of Greenville through our participation in ESRI's Community Maps program. Also includes dynamic map services of basic overlay map layers

Web Map b CityOfGreenvilleSCGIS
Last Modified: May 30, 3013

\*\*\*\* (2 ratings, 2 comments, 24,804 views)

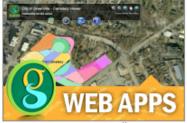

Greenville Cemetery Viewer

The City of Greenville's Cemetery Viewer allows easy acces to locate specific interments (graves) or deeded lots in the Springwood and Richland cemeteries. You can search interments by name or death date, and search plots by name or number.

Web Mapping Application by CityOfGreenvilleSCGIS Last Modified: December 10, 2013

\*\*\* (1 rating, 2 comments, 469 views)

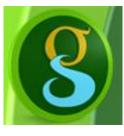

#### City of Greenville, SC GIS

This is the official ArcGIS.com account for GIS content published from the City of Greenville South Carolina. You may contact us directly by email at gis@greenvillesc.gov or consult our city web page at http://www.greenvillesc.gov/GIS for additional options and information. The City of Greenville was

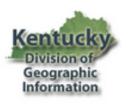

#### **Kentucky DGI**

Kentucky Division of Geographic Information 100 Fair Oaks Lane Frankfort, KY 40601 502-564-6231 ogi.inquiry@ky.gov http://kygeonet.ky.gov/

Profile

Profile

Items

Groups

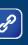

Groups

# Organize your organization

#### **Groups are a framework**

Supporting departments, projects, and workflows

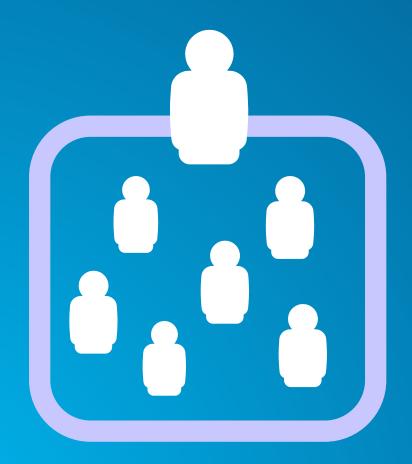

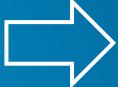

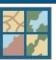

Foundational data sets to be used in the creation of new maps. Includ boundaries, traffic, and weather layers

created by AdminModelLE on April 2, 2014

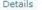

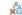

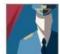

Collaboration group for Chief of Police and Command Staff to utilize i associated with Strategic and Administrative priorities.

created by AdminModelLE on April 1, 2014

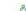

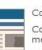

#### Communications/Public Information Office

Collaboration group to author and share information products that wil media and the general public

created by AdminModelLE on April 1, 2014

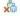

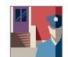

Community Policing Unit

Collaboration group for authoring and sharing information products th disseminated at Community meetings and to neighborhood groups by

created by AdminModelLE on April 1, 2014

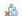

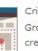

Crime Analysis Unit

Group for crime analysts to store and share in-progess analytical pro created by AdminModelLE on April 1, 2014

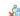

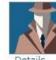

Detectives Bureau

Collaboration group for maps and data associated with caseload maninvestigative lead generation

created by AdminModelLE on April 1, 2014

## **Groups help organize activities**

- Access to resources
- Collaboration within the organization
- Collaboration between organizations

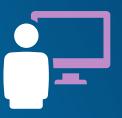

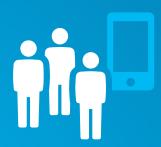

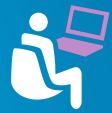

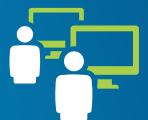

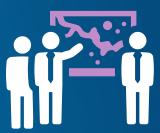

#### **Group best practices**

- Use consistent visual cues
- Intuitive naming conventions
- Add useful descriptions
- Pre-populate with content
- Create a resource destination

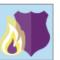

Public Safety Resilience Featured

Law enforcement and fire rescue teams need and prepare for responding to incidents. Use ti learn how to better equip your first responders and tools they need to be ready when called u created by climate resilience on April 3, 2014

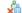

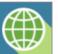

Resilience Featured Maps & Apps

Group containing maps and apps appearing on ribbon at resilience.maps.arcgis.com created by climate\_resilience on March 7, 2014

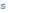

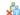

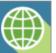

Resilience Gallery Maps & Apps

Group containing maps and apps appearing on resilience.maps.arcgis.com

created by climate resilience on March 7, 2014

Details

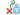

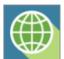

Resilience Public Gallery

Group containing maps and apps appearing in created by climate\_resilience on March 7, 2014

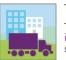

Transportation and Infrastructure Resilience

Thriving communities need strong transportation infrastructure. Use these resources to learn ho systems more resilient.

created by climate\_resilience on March 18, 201

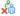

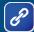

#### **Group affiliation**

- Groups can be:
  - Private
  - Organization only
  - Public
- Membership:
  - User can apply
  - Invite only
- Contributors:
  - Only group owner
  - All members

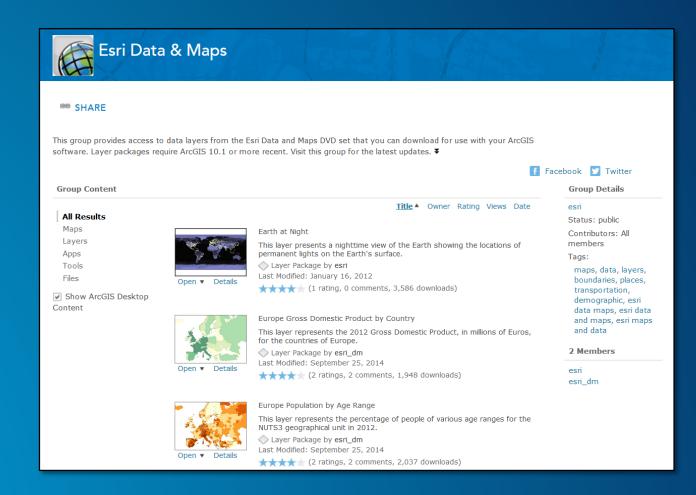

# Add useful content

## **Add existing content**

- ArcGIS services
- Shapefiles, spreadsheets, map templates, and more...
- Create new hosted services as needed

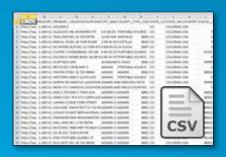

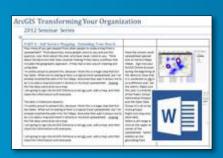

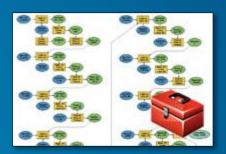

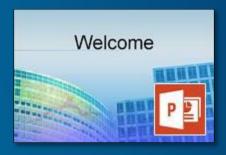

## **Optimize for use**

#### Contents

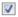

- Airport Areas (Runway, taxiway, airports or helipad)
- Heliports
- Bicycle Lanes
- ☑ Bike Lane Street Right-of-Way
- Bike Trails
- Bike Share Locations
- Signed Bike Routes
- Bridge Points
- Bridge Polygons
- Bridges and Tunnel Entrances
- Alley Maintenance Inventory
- Budgeted Construction Project Point
- Budgeted Construction Project Line
- Completed Construction Project Point
- Completed
  Construction
  Project Line
- Current Construction Project Point
- Current Construction Project Line
- CCTV Street

- Bicycle Lanes
- Bike Trails
- ▼ Bike Share Locations
- Signed Bike Routes

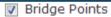

Bridge Polygons

Bridges and Tunnel Entrances

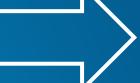

- Budgeted Construction Project Point
- Budgeted Construction Project Line
- Completed
  Construction
  Project Point
- Completed Construction Project Line
- Current
  Construction
  Project Point
- Current Construction Project Line

#### Registering your ArcGIS services

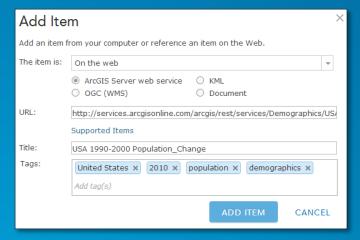

(1) Add service

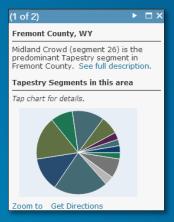

(2) Configure

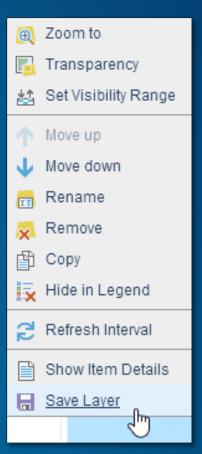

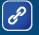

(3) Save layer

#### Make your content discoverable

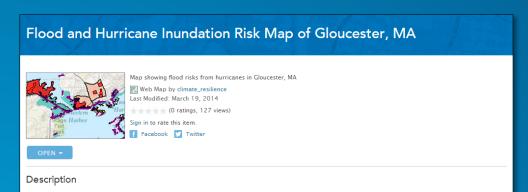

This map displays the combined risks from flooding and hurricane inundation, focusing on low-income and low-income elderly communities. In addition to risk and hazards, a number of adaptation strategies and challenges are marked. Many impacted areas are not candidates for infrastructure aimed at mitigating flooding. Gloucester does, however, have plans in place to install a second tide gate on Mill Pond, which could alleviate some flooding in that area. Other areas are marked that have no current adaptation strategies and that are significantly vulnerable, due to their demographics. Schools and community centers are also marked as potential relief centers following extreme weather events. To meet the challenges of adapting to climate change induced coastal flooding, Gloucester should consider putting policies into place that address the needs of environmental justice areas. These might include establishing a relief fund for low income households, educating communities in coastal flood zones of their risk, establishing community centers for post-disaster relief (taking into account where roads may become impassable). Additionally, restoring wetland habitat and not allowing rebuilding in flooded areas could enhance community resilience

#### **Description and Tags**

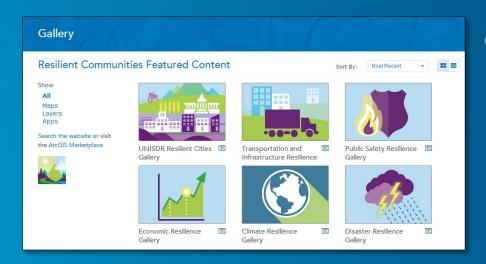

Groups

#### My Groups a CREATE A GROUP You are a member of 15 groups All My Groups Climate Resilience A showcase of maps and apps that help com Owned by Me Owned by Others reated by climate\_resilience on April 3, 2014 With New Membership Requests Climate Resilience App Challenge 2014 Apps can help communities see, understand, climate risks. Join the Climate Resilience App created by climate\_resilience on April 3, 2014 Climate Resilience App Challenge 2014 Featu A showcase of maps and apps from the Esri App Challenge 2014. created by climate\_resilience on April 3, 2014 Climate Resilience Featured A showcase of maps and apps that help comm resilient in the face of a disaster. created by climate\_resilience on April 3, 2014

Organization gallery

## **Thumbnails**

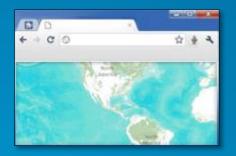

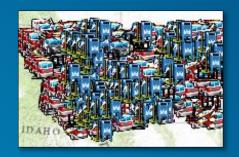

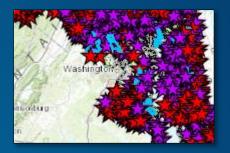

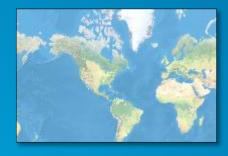

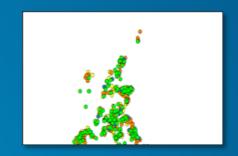

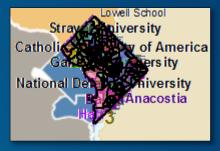

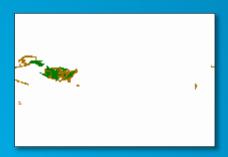

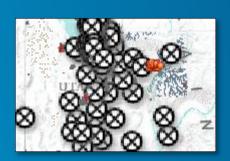

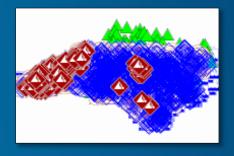

#### **Better thumbnails**

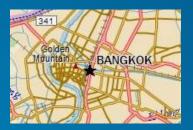

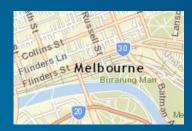

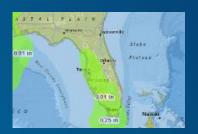

Location hints

Graphic hints

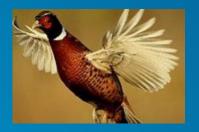

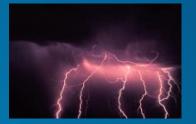

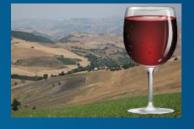

Augeles

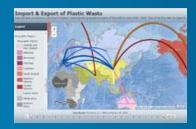

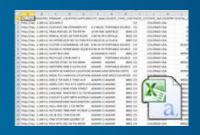

Content hints

Hybrid

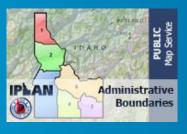

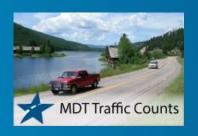

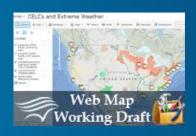

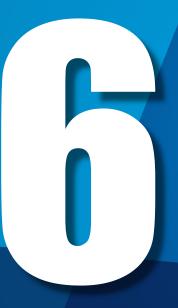

# Create useful and compelling information products

## Maps

How we communicate geographically

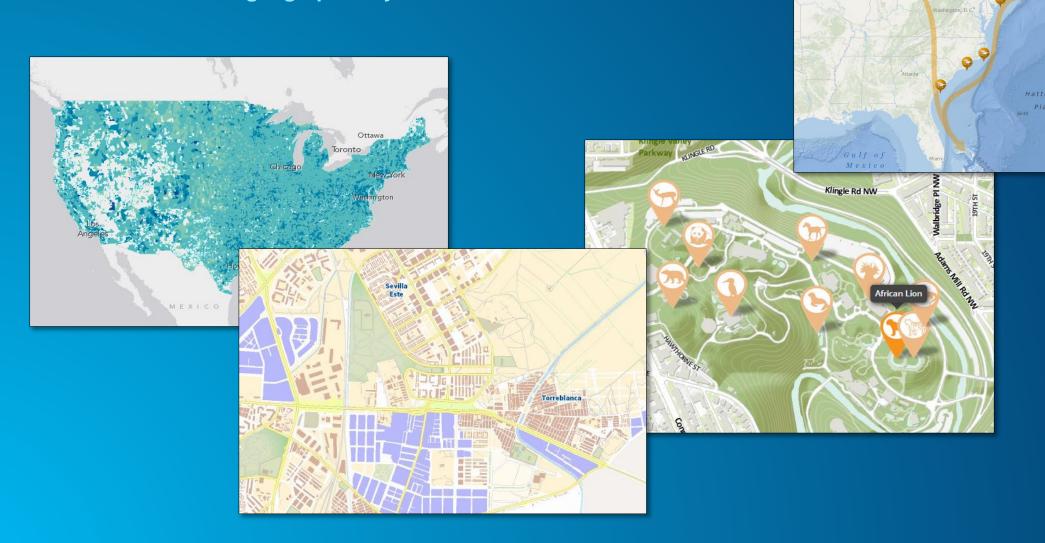

#### Pop-ups

#### **Consider the entire information product**

#### Charts

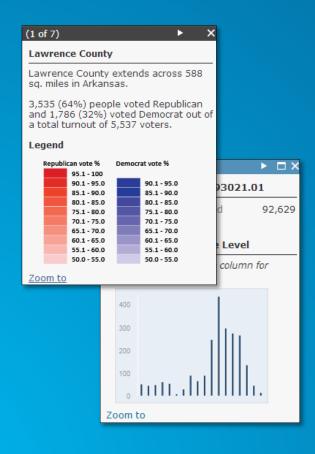

#### **Images and Links**

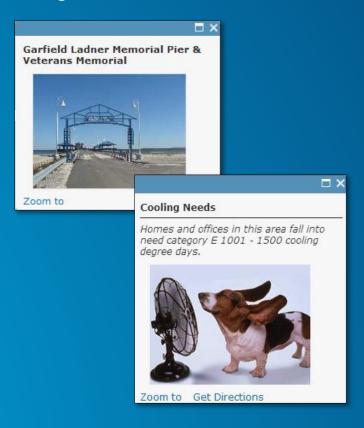

# Formatted text and Charts

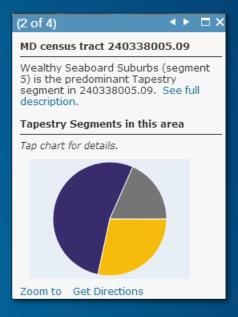

## **Apps**

#### Putting together the entire information experience

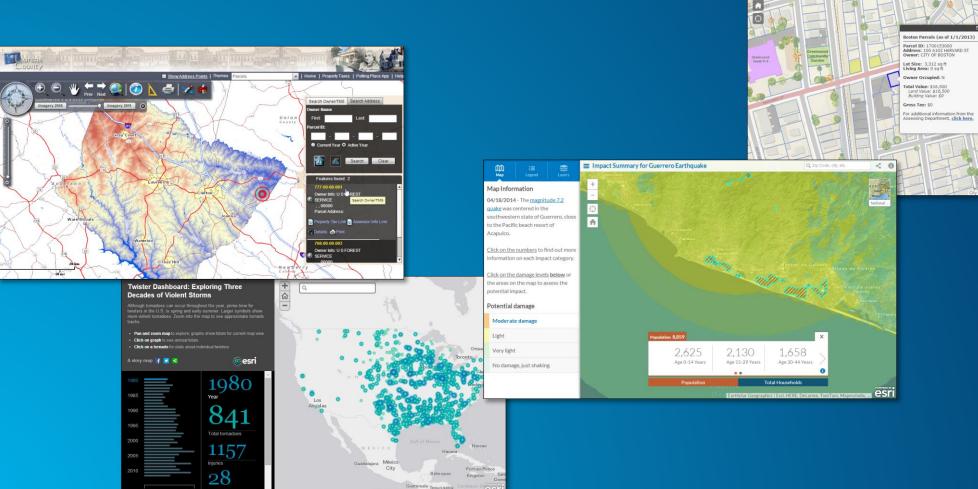

🥄 # < 🖨 3

1 HARVARD PL 10 HARVARD AV 100 A102 HARVARE ST 1000 HARVARD ST

1020 HARVARD ST

Boston Parcel Viewer

#### Easy to configure

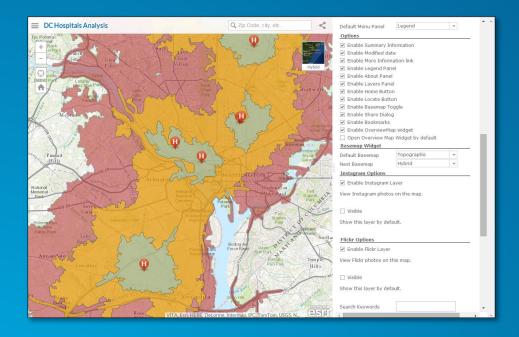

Configure hosted application online

Download, customize, and host from your own server

```
File Edit Search View Encoding Language Settings Macro Run Plugins Window ?
 ] 🔒 🔒 🕒 🕞 😘 🚕 | 🕹 🐚 🛍 | Þ C | ## 🗽 | 冬 🤏 | 🛂 🚍 🖺 🗐 🗐 📝 | 💽 📵 😥 | 💌 🗎 🕬
😑 change.log 🗵 📜 index.html 🗵
            dojo.ready(function(){
              i18n = dojo.i18n.getLocalization("esriTemplate", "template");
              var defaults = {
              //The ID for the map from ArcGIS.com
              webmap: "f5b13dbed07c46cdb783cf361833aa6b",
              //Modify this to point to your sharing service URL if you are using the portal
              sharingurl: "http://www.arcgis.com",//for example: "http://www.arcgis.com",
              //The id for the web mapping application item that contains configuration info - in most
              ////When editing you need to specify a proxyurl (see below) if the service is on a difi
              //Specify a proxy url if you will be editing, using the elevation profile or have secul
              proxyurl: "",
              //cases this will be null.
              appid: "",
              //set to true to display the title
              displaytitle: true,
              //Enter a title, if no title is specified, the webmap's title is used.
              title: "",
              //Enter a description for the application. This description will appear in the left par
```

C:\Users\bernie\Downloads\basic-viewer-template-master\basic-viewer-template-master\index.html - ...

## Map viewer vs. apps

**Deliver your map in the right context** 

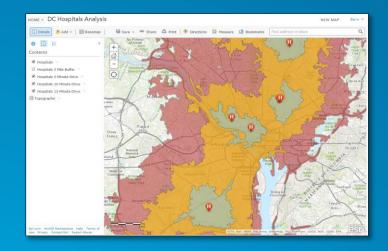

Map viewer (for authoring)

Public information template

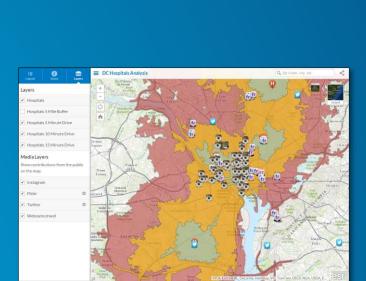

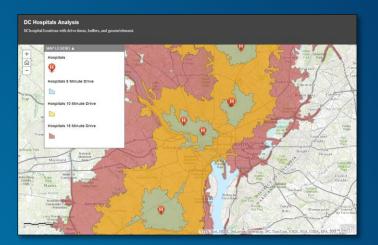

Storytelling basic template

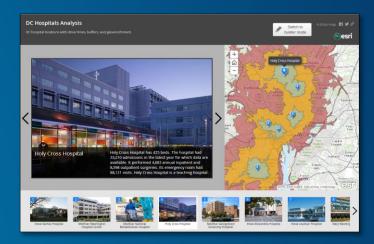

Story map tour

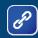

# **Invite members**

# **Invite users**

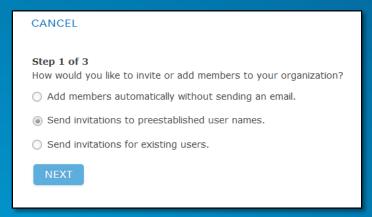

(Pre-establish recommended)

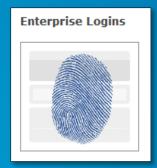

Use enterprise logins (Best)

### Invite using file

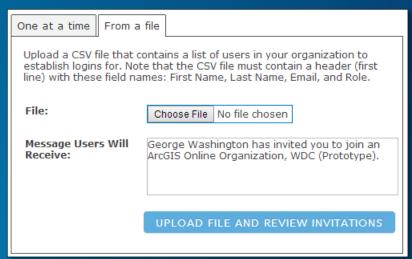

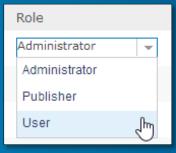

Assign role

# **Organization roles**

- Built-in roles
  - Administrator
  - Publisher
  - User
- Custom roles
  - Based on templates
  - Created by an administrator

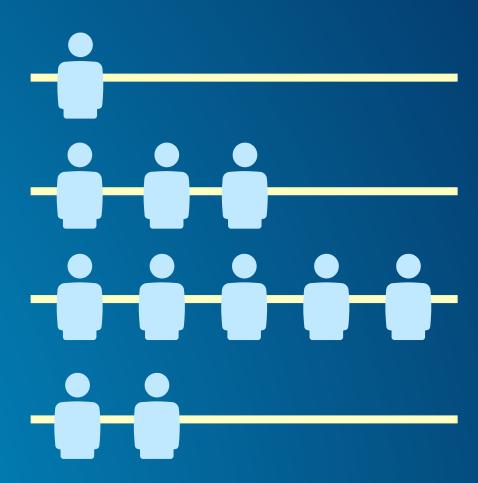

# Role privileges

|                                   | User | Publisher | Administrator | Custom   |
|-----------------------------------|------|-----------|---------------|----------|
| Use and share<br>maps and apps    | ✓    | ✓         | ✓             | ✓        |
| Create items                      | ✓    | ✓         | ✓             | Optional |
| Join and create groups            | ✓    | ✓         | ✓             | Optional |
| Edit features                     | ✓    | ✓         | ✓             | Optional |
| Perform analysis                  |      | ✓         | ✓             | Optional |
| Publish hosted services           |      | ✓         | ✓             | Optional |
| Manage the organization and users |      |           | ✓             | Optional |

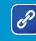

# **Group affiliation**

- Invitations sent by group owners or admins
- Admins can add members automatically
- As long as a username has been established, a user can be invited/added to a group

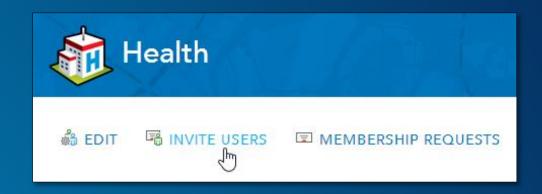

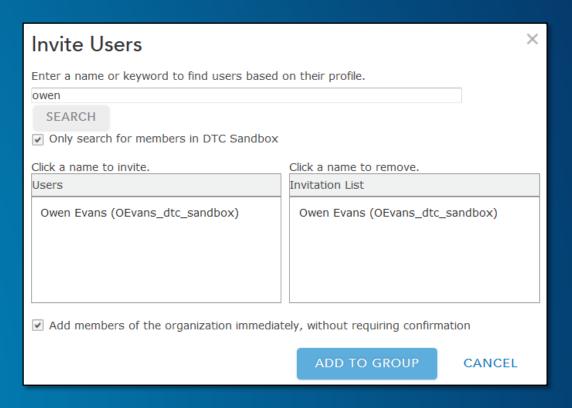

#### **Member profiles** Carrie Tropasso Carrie Tropasso is the GIS Technical Lead and main story map and collector app developer for the Pennsylvania Department of Conservation and Natural Resources (DCNR). She has a master's degree in Geographic Information Service and has over 15 years of GIS experience in state and local government and private consulting Profile Items Groups Jim Herries joined the Esri Cartography team in spring 2010 as a product engineer to contribute to the research and development work in map templates, web maps and applications. He can be reached at jherries@esri.com. He served as an application developer and project manager in Esri Professional Services for ten years, then product Profile Items Groups Geological Survey, Indiana University Items Profile Groups

Profile

Items

Groups

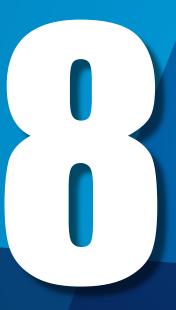

Connect with enterprise workflows and systems

# Your ArcGIS organization serves everyone

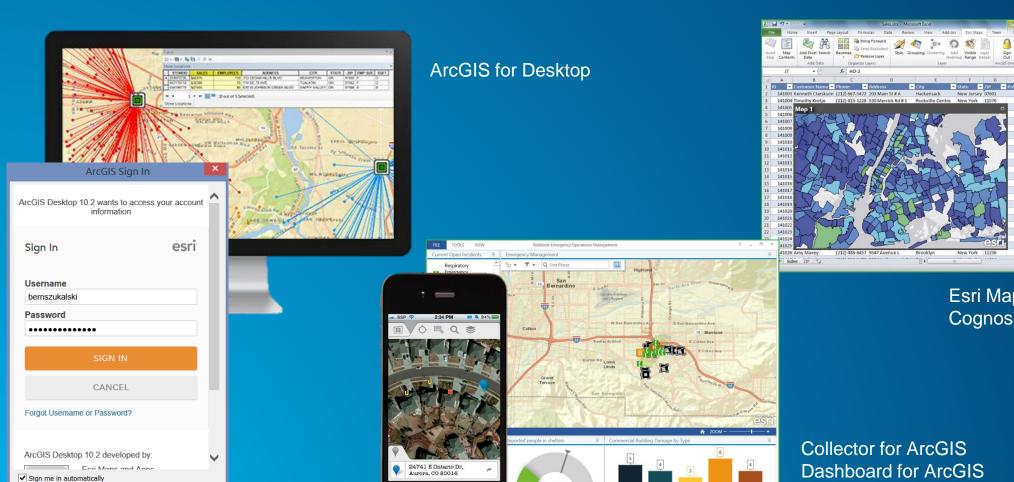

Esri Maps for Office, Cognos, SAP, etc.

Explorer for ArcGIS

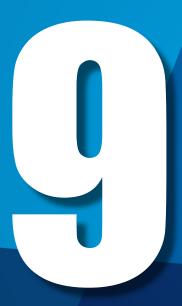

# Promote your organization

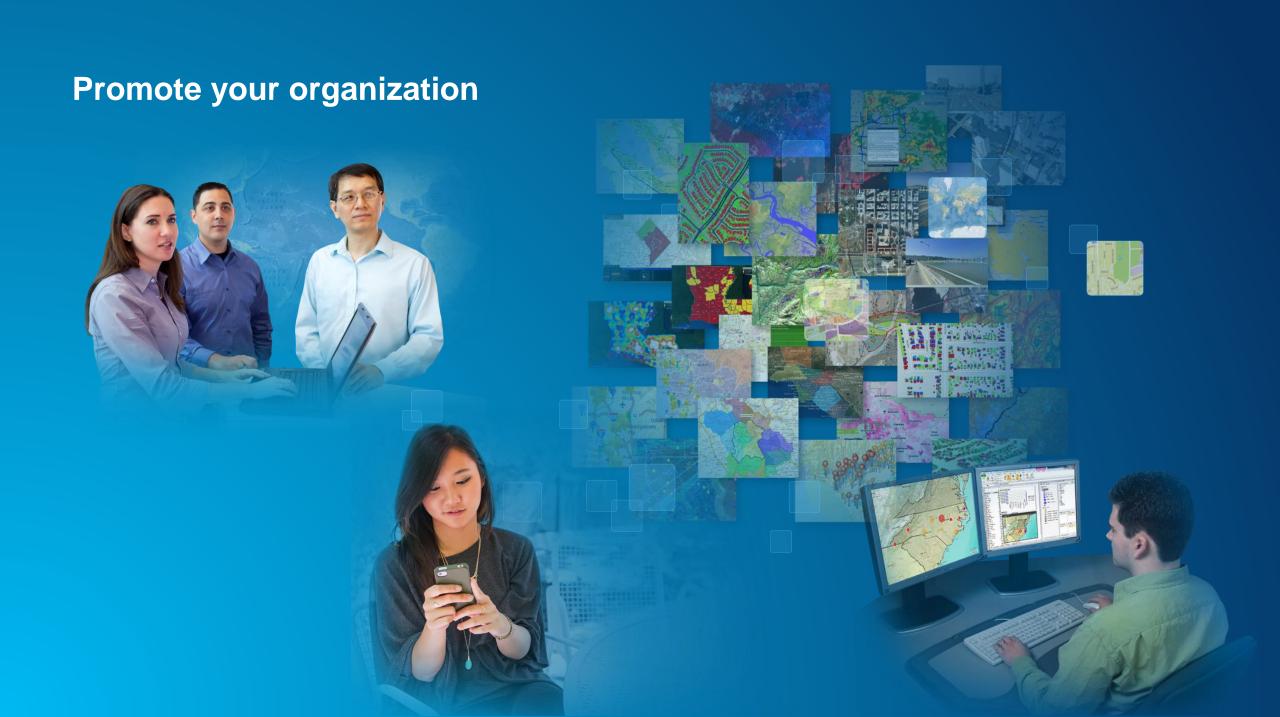

## Review and Q & A

- 1. Establish the vision and governance
- 2. Configure your Organization Home
- 3. Establish a brand for your content
- 4. Organize your organization and assets
- 5. Add content and leverage your work
- 6. Creating useful information products
- 7. Invite members
- 8. Connect with your enterprise
- 9. Promote your organization

## Resources

Documentation: <a href="http://doc.arcgis.com/en/arcgis-online/index.html">http://doc.arcgis.com/en/arcgis-online/index.html</a>

Blog: http://blogs.esri.com/esri/arcgis/category/arcgis-online/

Online training: <a href="http://www.esri.com/training/main">http://www.esri.com/training/main</a>

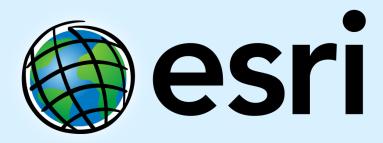

Understanding our world.